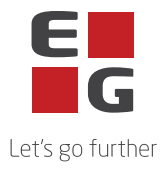

## **EG Ajour System – Sub-processors**

This list contains an overview of the sub-processors that EG uses in connection with the delivery of EG Ajour System.

Some sub-processors are used exclusively for the provision of elective services. Whether these sub-processors are used thus depends on the individual customer's individual services.

Last updated: 23.04.24

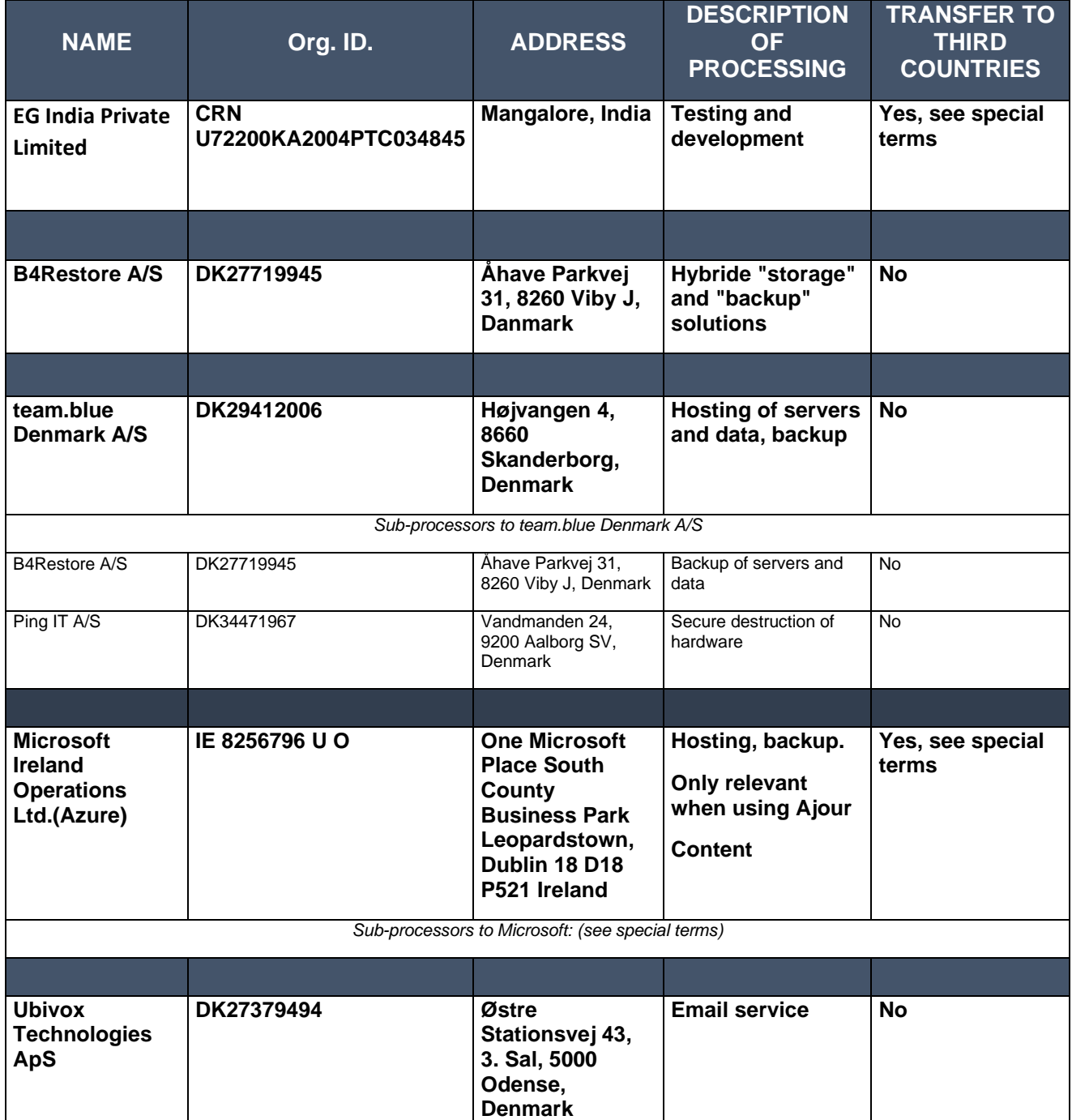

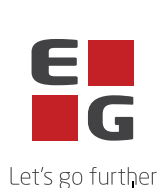

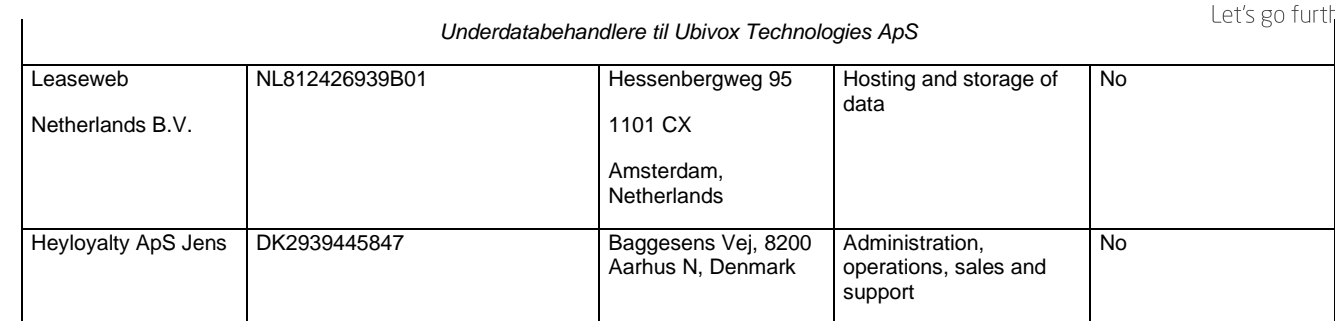

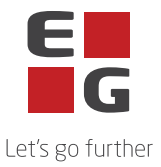

# **Approved sub-processors with special terms**

The following sub-processors are used for the processing with the special terms listed:

## **EG India Private Limited**

3rd and 4th floor, Citadel Mindspace, Airport Rd, Yeyyadi Mangaluru -575008, Karnataka, Wrkwrk, India

As EG India Private Limited is located in a third country, the European Commission's Standard Contractual Clauses are used as a valid transfer basis. The European Commission's Standard Contractual Clauses are therefore entered into by the data processor on behalf of the data controller with EG India Private Limited.

## **Microsoft Corporation**

One Microsoft Way

Redmond

WA 98056

USA

As Microsoft Corporation is located in a third country, the European Commission's Standard Contractual Clauses are used as a valid transfer basis. The European Commission's Standard Contractual Clauses are therefore entered into by the data processor on behalf of the data controller with Microsoft Corporation.

The European Commission's Standard Contractual Clauses with Microsoft Corporation states that Microsoft Corporation is entitled to use and replace additional sub-processors. These subprocessors are listed in Microsoft's list of sub-processors and can be found here: <https://servicetrust.microsoft.com/DocumentPage/aead9e68-1190-4d90-ad93-36418de5c594>

In the data processing agreement with Microsoft, it is stated that Microsoft gives a notice 6 months before any new sub-processors are taken into use. This is done by Microsoft updating the above list and the Data Controller must do the following to be notified:

- 1. Go to the website:<https://servicetrust.microsoft.com/ViewPage/PrivacyDataProtection>
- 2. Find the document titled "Microsoft General Online Services Subprocessors List"

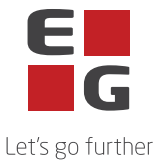

- 3. Check the box  $($ <sub> $\blacksquare$ </sub>) next to the title of the document.
- 4. Click "Save to library".
- 5. Log in to your Microsoft account.
- 6. Click "Yes" to receive serial updates.
- 7. Enter your email address, specify how often you want updates, and click "Save".